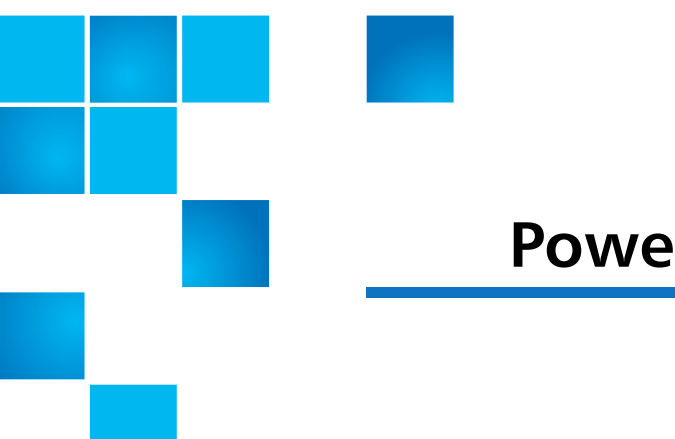

## **Quantum Scalar i500: Power Supply Replacement**

The Scalar<sup>®</sup> i500 library power is controlled at the individual power supplies and at the front panel of the library. The switch on the front of the control module provides power to all control module and 9U expansion module power supplies. The switch on the rear of each power supply shuts down power at the input of the individual power supplies. You can also turn off library power using the Web client or library operating panel, if necessary.

Note: To permanently remove a power supply, see the *Quantum Scalar i500* User's Guide.

To replace the power supply, refer to the following sections:

- [Removing a Power Supply on page](#page-0-0) 1
- [Replacing a Power Supply on page](#page-2-0) 3

## <span id="page-0-0"></span>**Removing a Power Supply**

These instructions explain how to remove a power supply.

**Note:** If the library has only one power supply, you must power off the library. If the library has a redundant power supply, you can replace the power supply without powering off the library.

- **1** Save the library configuration:
	- **a** From the Web client, select **Tools > Save/Restore Configuration**.
	- **b** Select **Save System Configuration**, and click **Apply**.

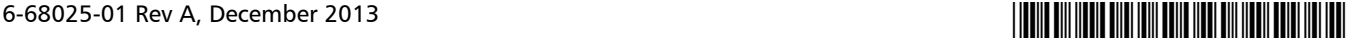

<sup>© 2013</sup> Quantum Corporation. All rights reserved. Quantum, the Quantum logo, DLT, DLTtape, the DLTtape logo, SuperLoader, Scalar, DXi, StorageCare, StorNext, GoProtect, and Vision are registered trademarks of Quantum Corporation and its affiliates in the United States and/or other countries. All other trademarks are the property of their respective owners. Quantum specifications are subject to change.

**Note:** If the library has a redundant power supply, you do not need to power off the library. Proceed to [Step](#page-1-1) 3.

**2** If the library has only one power supply, complete the following steps to power off the library:

**Caution:** Always perform a shutdown before powering off the library or completely removing power from the library.

- **a** Make sure the connected host applications are not sending commands to the library.
- **b** To power off the library, perform the shutdown sequence:
	- From the Web client, select **Operations > System Shutdown**.
	- From the Operator panel, select **Operations > Shutdown**.
- **c** Select **Shutdown**, and **Apply**.
- **d** After the shutdown process has completed, press the power button on the front of the control module (see [Figure](#page-1-0) 1).

<span id="page-1-0"></span>Figure 1 Power Switch on Front Panel

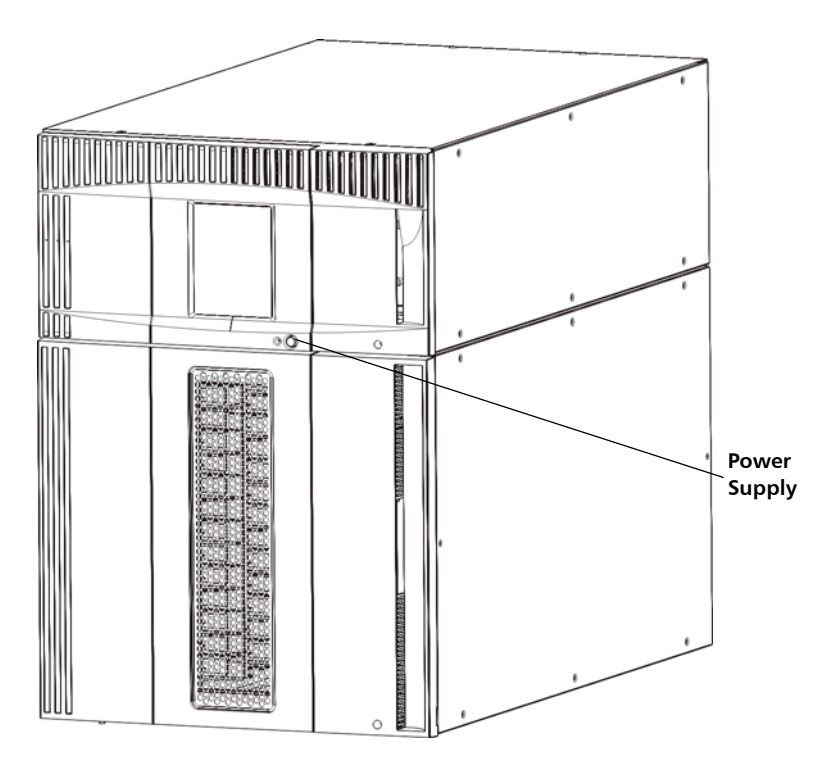

- <span id="page-1-1"></span>**3** Access the back of the library, and locate the power supply that you want to replace.
- **4** Turn off the power supply's power, using the switch on the rear of the power supply (see Figure [2 on page](#page-2-1) 3).

<span id="page-2-1"></span>Figure 2 Rear Switch for Individual Power Supply

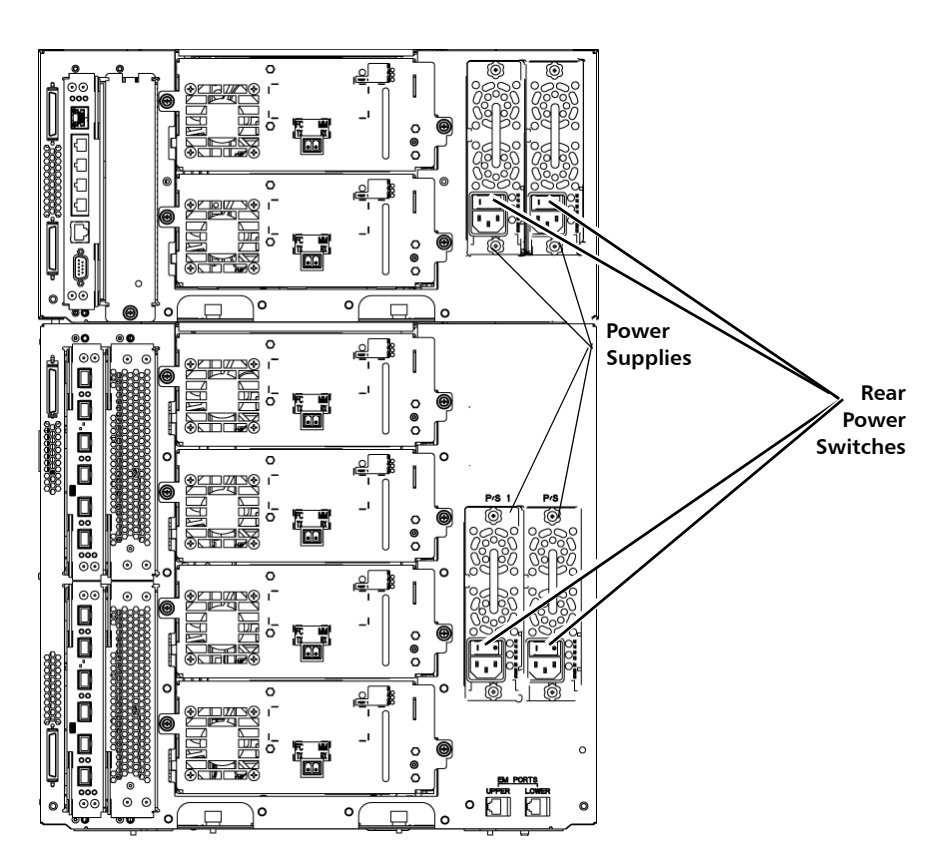

- **5** Disconnect the power supply's power cord.
- **6** Unscrew the two captive thumbscrews on the power supply.
- **7** Remove the power supply by gripping the power supply handle and pulling it toward you.

## <span id="page-2-0"></span>**Replacing a Power Supply**

**1** Insert the new power supply into the vacant power supply slot.

When inserting the power supply, make sure that you insert it correctly, with its on/off switch located at the bottom of the supply, below the handle. The power supply must be level to slide in smoothly.

- **2** Tighten the power supply's thumbscrews to secure the power supply to the library module.
- **3** Power on the power supply:
	- **a** Reconnect the power supply's power cord.
	- **b** Connect the power cord to its electrical source.
	- **c** Turn on the power supply's power.
- **4** Check the status of the power supply's LEDs (see [Figure](#page-3-0) 3).
	- If the library has a redundant power supply and has not been powered off, the two green LEDs should be solidly lit, and the blue LED should be off. You have completed replacing the power supply.
	- If the library has one power supply and has been powered off, the top green LED and the blue LED should be solidly lit. Complete the following steps:
		- **a** On the front door of the library, press the power button **ON.**
		- **b** Check the status of the power supply's LEDs (see **[Figure](#page-3-0) 3**).

The two green LEDs should be solidly lit, and the blue LED should be off.

<span id="page-3-0"></span>Figure 3 Power Supply LEDs

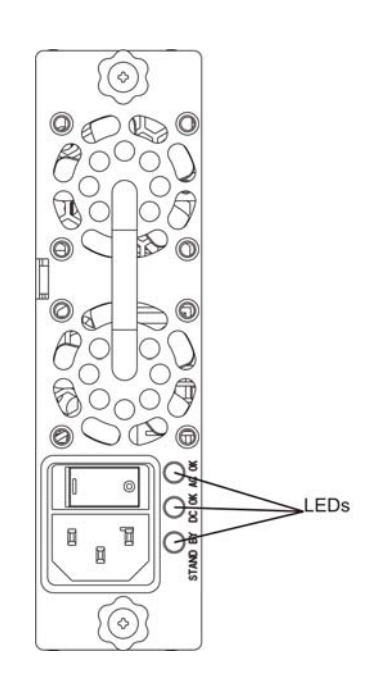